# Obrigado!

Obrigado por adquirir o plugin Burnley 73. O Sonimus Burnley 73 é o resultado de muitas horas de trabalho, pesquisa e desenvolvimento. Aqui na Sonimus continuamos com a nossa paixão de criar produtos que otimizem a vossa experiência no estúdio. Estamos confiantes que irão gostar deste novo plugin. Cordialmente,

### Licenciamiento

Para poder usar este plugin, precisa ativar a sua licença.

Para ativar o Burnley 73, tem de descarregar e executar o software de ativação da licença (por favor consulte a secção "Ativação do produto" deste manual).

Depois de ativado, poderá usar o plugin sem restrições.

A licença Sonimus regese pelos Termos e Condições que aceita durante a instalação do plugin.

#### **Sonimus**

### Introdução

O Burnley 73 é o mais recente plugin da Sonimus. Inspirado pelo já clássico equalizador 1073, o nosso novo plugin recria de forma minuciosa as características sonoras das bandas de equalização, bem como a personalidade única de ambas as entradas do 1073: LINHA e MIC.

Graças ao generoso apoio da nosso equipa especialista durante a fase da criação do protótipo, e da nossa exaustiva análise, avaliação e aperfeiçoamentos iterativos, acreditámos que o produto final é uma emulação muito bem conseguida do clássico 1073.

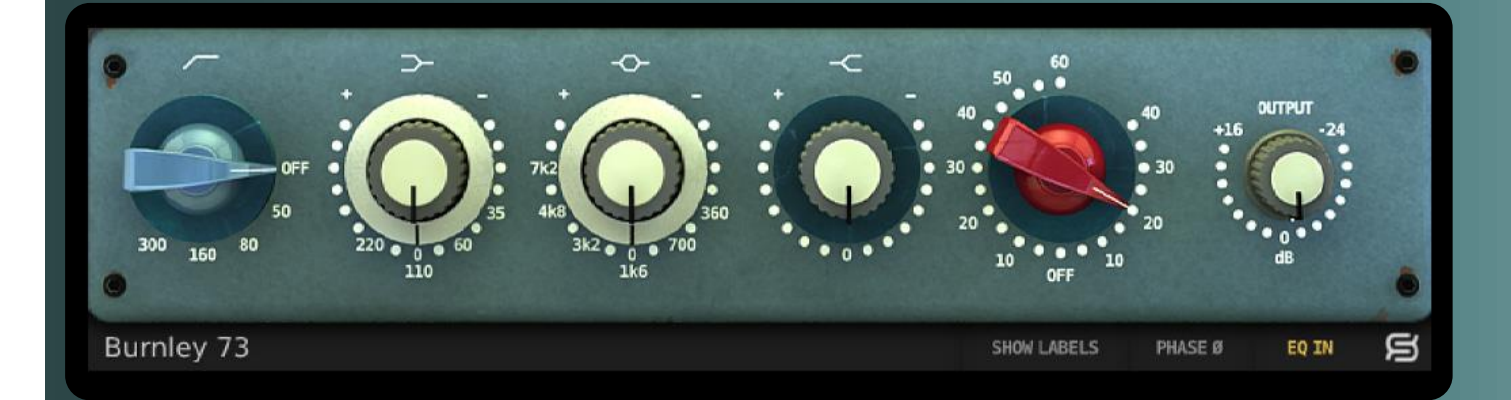

# Indice

#### (clique no tema de seu interesse)

- [Instalação](#page-2-0)
- [Especificações](#page-2-0)
- Ativação do Produto [/ Desativação](#page-2-0) do Produto
- [Controlos](#page-3-0)
	- [Bandas](#page-3-0)
	- Ganho [& Volume](#page-3-0) de Saída
	- [Desligar Bandas](#page-3-0)
	- Opções [adicionais](#page-3-0)
- Saturação [do Burnley](#page-3-0) 73
- [Suporte Técnico](#page-3-0)

#### <span id="page-2-0"></span>**Sonimus**

### Instalação

Na página da Sonimus, clique em *"My Area"* . Depois clique em *"Burnley 73"*  para descarregar o instalador do plugin, consoante o seu sistema operativo.

#### • *Mac*

Abra o ficheiro *"Burnley73.dmg"* , execute o instalador e escolha as opções de instalação. Se pretender personalizar a instalação, clique no botão *"Customize"*  no passo " *Installation Type".*

#### • *Windows*

Abra o ficheiro .zip que descarregou, e execute o instalador contido no mesmo, prestando atenção às informações.

### Especificações

#### *Formatos Suportados*

Audio Unit, VST 2.4, VST 3, AAX, RTAS. Todos com suporte a 32 e 64 bit.

#### *Sistemas Operativos Suportados*

- Mac OSX 10.6 ou mais recente
- Windows XP ou mais recente

#### *Especificações Técnicas*

- Taxa de amostragem suportada : Para cima de 192 khz
- Profundidade de Bits : 64 bits (Vírgula flutuante)
- Canais : Mono and Stereo
- Latência : Zero

### Ativação do Produto

Para ativar o Burnley 73, tem de descarregar e executar o software de ativação da licença.

Entre na página da Sonimus em www.sonimus.com , e clique em *"My Area"* . Na secção *"My Products"* , clique na imagem do produto que pretende ativar, e descarregue o software de ativação da licença. Execute o software de ativação e reinicie o DAW.

#### • *Desativação do Produto*

Sonimus Burnley 73 tem as ferramentas necessárias tanto para ativar como para desativar o plugin. De acordo com os nossos Termos e Condições, na secção "Grant of License": é importante conhecer o processo de desativação, como forma de precaução e proteção da sua licença. Depois de desativar, não se esqueça a apagar todos os ficheiros da Sonimus relacionados com o plugin, e inclusive a esvaziar a reciclagem.

Para desativar o seu produto Sonimus, por favor visite www.sonimus.com e clique em *"My Area"* . Na secção *"My Products"* , clique na imagem do produto que quer desativar, e descarregue o software de ativação da licença. Execute o software de ativação que acabou de descarregar e escolha a opção *"Remove Licenser"* para completar o processo de desativação.

#### <span id="page-3-0"></span>**Sonimus**

# **Controlos**

#### *Bandas*

**●** *Passa alto* : filtro passaalto

com 5 posições: OFF, 50hz, 80hz, 160hz e 300hz

**●** *Baixas Frequências* : controlo das baixas frequências com 4 posições: 35hz, 60hz, 110hz e 220hz

**●** *Médios* : filtro do tipo "bell" com 6 posições: 300hz, 700hz, 1.6khz, 3.2khz, 4.8khz e 7.2khz

**●** *Agudos* : controlo fixo das altas frequências

#### *Ganho & Volume de Saída*

**●** *Ganho* : O botão vermelho controla o nível de saturação através de 2 modos disponíveis: LINHA e MIC. A parte direita da circunferência do botão corresponde à saturação da entrada de linha, que adiciona um efeito de saturação muito subtil. A parte esquerda da circunferência do botão corresponde à saturação da entrada de microfone, que adiciona uma saturação mais quente, e que pode ser muito agressiva se estiver com valores muito altos.

**●** *Volume de saída* : Controla o volume de saída.

#### *Desligar Bandas*

Todas as bandas podem ser desligadas ao clicar no símbolo correspondente por cima do botão. Quando o símbolo está vermelho, significa que a banda está desligada. Quando o símbolo está branco, significa que a banda está ligada.

#### *Opções adicionais*

**●** Painel de opções : Ao clicar no símbolo "S" da Sonimus irá aceder ao painel de opções do Burnley 73. Aqui encontraráa versão do plugin, o registo da licença, e um atalho para a página web da Sonimus.

- **●** EQ In : Liga e desliga a secção de equalização.
- **●** Phase Invert : Inverte a fase da saída.
- **●** Show Labels : Mostra os valores numéricos quando roda os botões.

# Saturação do Burnley 73

LINHA Saturação muito subtil, adicionada quando roda o botão para os níveis do lado direito do botão – ideal para quando quer adicionar pouca coloração às suas pistas.

MIC Saturação muito colorida, adicionada quando roda o botão para os níveis do lado esquerdo do botão. Pode ser muito agressiva quando escolhe níveis muito altos. Se quiser adicionar níveis moderados de coloração / calor às suas pistas, use valores baixos (entre 10 e 20). Se quiser adicionar uma saturação mais audível, use valores entre 20 to 40. Valores mais altos que 40 irão distorcer o efeito de saturação – muito bom para adicionar calor a vozes, orgãos/teclados, baterias, espaços, baixos, ou instrumentos virtuais.

Burnley 73 pode ser usado exclusivamente como plugin de saturação, ao desactivar a secção de equalização (ao clicar no botão *"EQ IN"* e este ficar cinzento *)* . Para conseguir obter um som mais quente e analógico, experimente usar a saturação da entrada MIC e LINHA do Burnley 73 em múltiplas pistas e grupos de canais.

# Suporte Técnico

Para obter suporte, por favor visite a nossa página em www.sonimus.com, e clique na secção *"Support".* 

Poderá também ir diretamente para a secção de suporte no seguinte endereço: http://sonimus.com/support/

Tenha em mente que *os melhores resultados são alcançados usando seus ouvidos para ajustar as configurações finais*!

Divirta-se com Burnley 73!